#### **Aide-mémoire pour la saisie des requêtes pour les utilisateurs du SIL du CSSS de Saint-Jérôme**

Choix du numéro de dossier (diapositives 11 à 17<sup>1</sup>)

- Utiliser le numéro de dossier débutant par un **J**
- À défaut de **J**, utiliser un numéro de dossier débutant par un **P**
- S'il n'y a ni **J** ni **P**, vous devez créer un nouveau dossier pour votre patient, même si celui-ci a déjà un dossier **A, B, H**, ou autre.

**Choix / création du séjour :** (diapositives 18 à 31<sup>1</sup>)

### *Patients hospitalisés*

- Toujours utiliser le séjour correspondant à l'hospitalisation actuelle du patient
- **Note** : si le patient est hospitalisé mais qu'on lui fait des analyses ailleurs dans l'hôpital (en dialyse ou en salle d'opération, par exemple), vous devrez ajouter l'imprimante sur laquelle vous voulez que les rapports s'impriment (à défaut de quoi les résultats s'imprimeront uniquement sur l'unité de soins où le patient est hospitalisé).

### *Patients externes*

 $\overline{a}$ 

- Toujours créer un nouveau séjour
- **Une exception**: vous pouvez utiliser le même séjour si vous devez créer plusieurs requêtes pour des prélèvements qui seront faits au cours de la même journée
- Lors de la création d'un nouveau séjour, vous pouvez utiliser n'importe lequel des codes de clinique **sauf ceux débutant par A ou B**

Il n'y a aucune restriction pour les codes de médecin

<sup>1</sup> Les numéros de diapositives font référence au *guide de formation*, qui est également disponible sur l'intranet et sur Internet aux adresses citées plus haut.

#### Création de la requête : (diapositives 32 à 47<sup>1</sup>)

 Entrer les codes des tests dans la colonne « ID » de la partie de droite de l'écran de saisie de requête.

Vous trouverez les codes des tests en accédant à la section B – « Code des analyses » du guide de prélèvements du CSSS de Saint-Jérôme, disponible en version électronique à l'adresse suivante :

Intranet :<http://intranet-labo/laboratoire/index.html> Internet : [http://www.cdsjlabo.org](http://www.cdsjlabo.org/)

# Imprimante à étiquettes Zebra

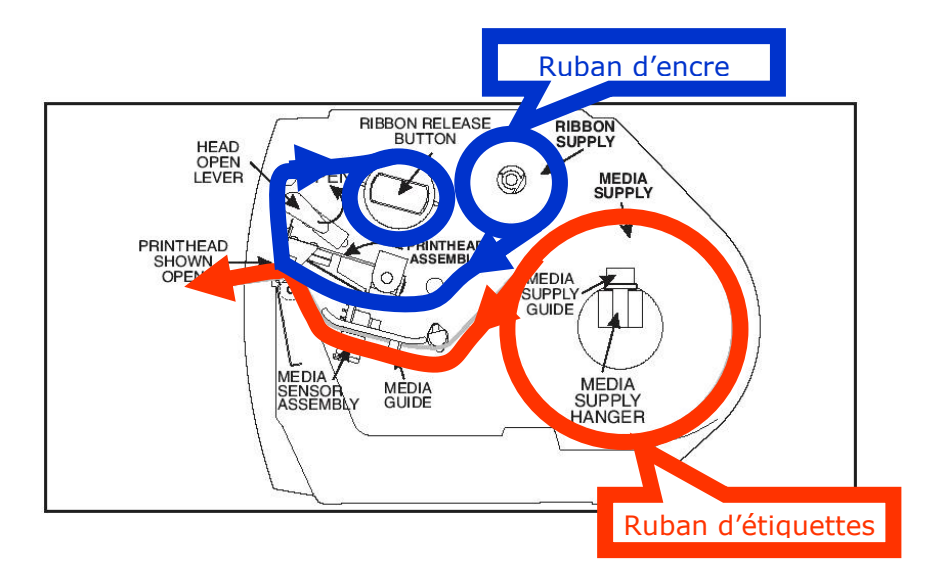

# Imprimante à étiquettes Zebra S4M

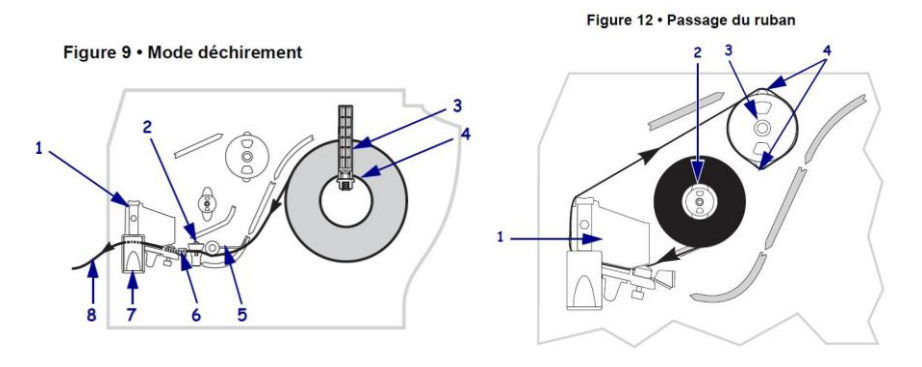

N.B. Le chemin des rubans d'étiquettes et de carbone sont gravés sur le fond de l'imprimante

## **Codes des tests SIL**

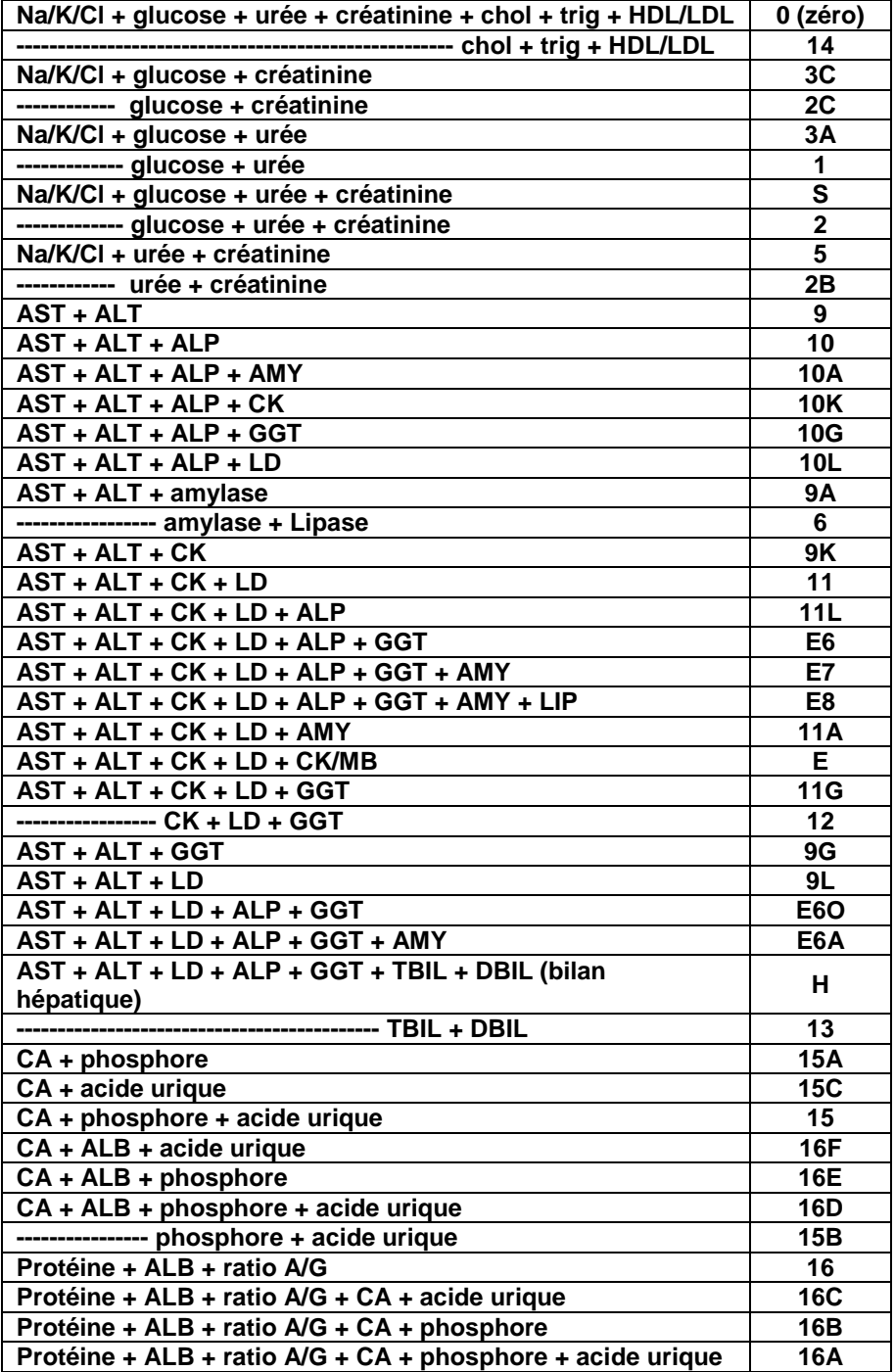